# <span id="page-0-0"></span>**Kallithea Deployment** *Release 0.0*

**Wolfgang Scherer**

**Aug 24, 2022**

#### **Quickstart**

#### Local:

- Deployment documentation: [Kallithea deployment documentation](/kallithea/_mnt/kallithea-deploy/html/index.html)
- Deployment repository: [Kallithea deployment repository](#page-0-0)
- Installed instance: [Kallithea installed instance](#page-0-0)

#### Official:

- Web-Site: [Kallithea](https://kallithea-scm.org/)
- Documentation: [Kallithea Documentation](https://kallithea.readthedocs.io/en/stable/)
- Repository: <https://kallithea-scm.org/repos/kallithea>
- Bitbucket: [conservancy / kallithea Bitbucket](https://bitbucket.org/conservancy/kallithea) (as long as it still works)

Abstract

# **CONTENTS**

<span id="page-3-0"></span>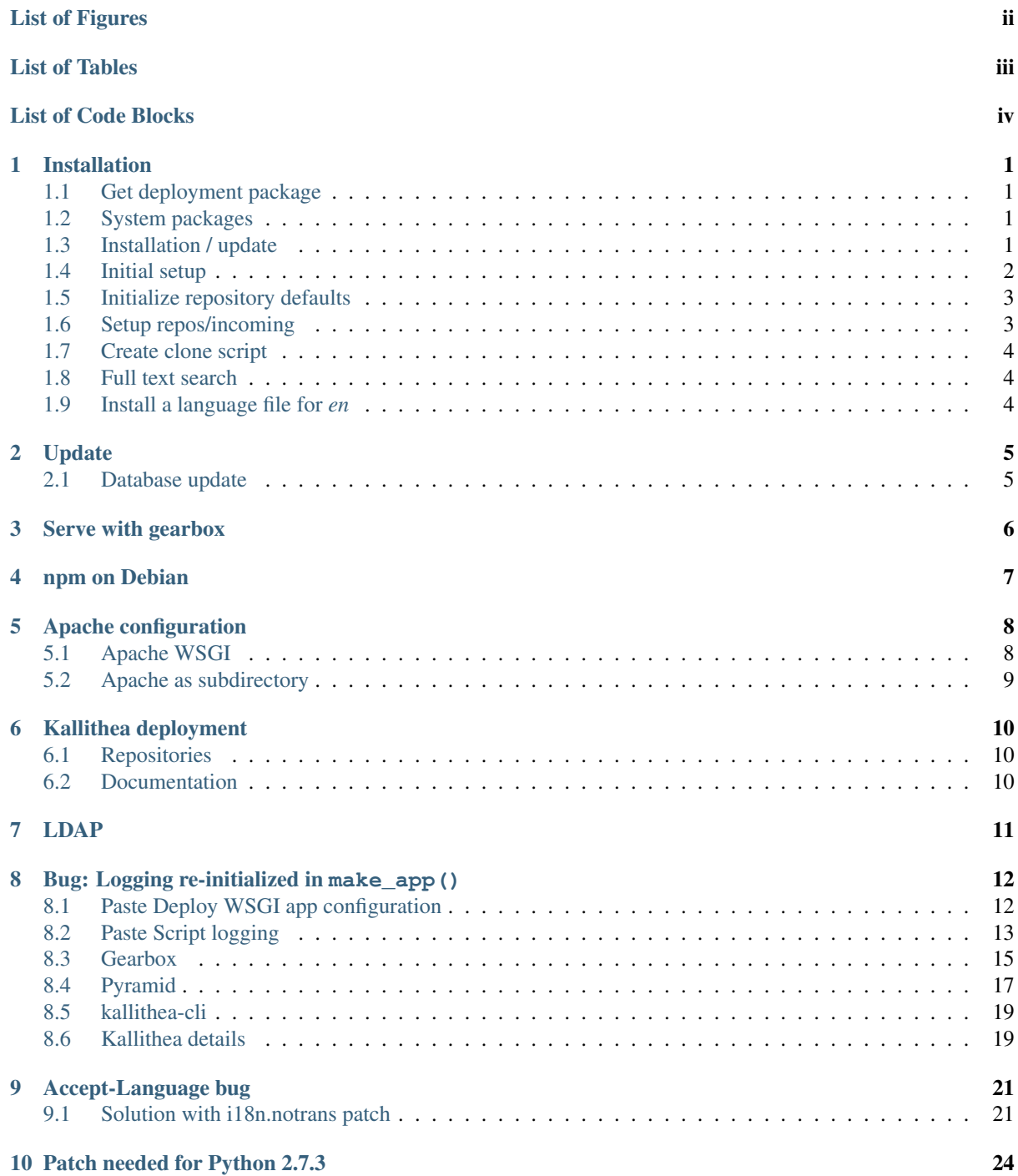

# **LIST OF FIGURES**

<span id="page-4-0"></span>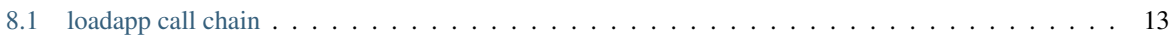

<span id="page-5-0"></span>**LIST OF TABLES**

**LIST OF CODE BLOCKS**

#### **CHAPTER**

#### **ONE**

#### **INSTALLATION**

<span id="page-7-0"></span>See [Installation on Unix/Linux](https://kallithea.readthedocs.io/en/stable/installation.html)

On Debian, NPM must be installed (see section [4,](#page-13-0) [npm on Debian\)](#page-13-0).

#### <span id="page-7-1"></span>**1.1 Get deployment package**

```
cd "${HOME}/project"
mkdir -p kallithea
cd kallithea
```
isy -n

#### Edit .sync.defs to reflect correct info:

```
@RUSER sw
@RHOST scherer.wiedenmann.intern
@SCP_REMOTE /home/sw/project/kallithea
```
Get package:

./sync.sh --restore

### <span id="page-7-2"></span>**1.2 System packages**

```
sudo apt-get install --yes build-essential git python-pip python-virtualenv libffi-dev python-
˓→dev nodejs
test -r /usr/bin/node || sudo ln -s nodejs /usr/bin/node; node --version
test -r /usr/bin/npm || sudo apt-get install --yes npm # Ubuntu 18.04
```
Up to date packages for mercurial and tortoisehg are on sw-amt.ws.

apt-get install --yes tortoisehg

#### <span id="page-7-3"></span>**1.3 Installation / update**

```
cd "${HOME}/project"
mkdir -p kallithea
cd kallithea
test -d kallithea || \
   hg clone https://kallithea-scm.org/repos/kallithea -u stable
```

```
sudo apt install python3-virtualenv
```
(continues on next page)

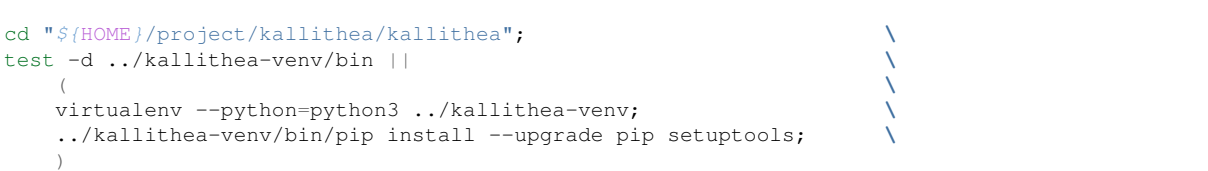

#### Activate environment:

```
cd "${HOME}/project/kallithea/kallithea";
. ../kallithea-venv/bin/activate
sudo apt-get install --yes libsasl2-dev
sudo apt-get install --yes libldap2-dev
pip install pip install python-ldap
hg pull && hg up -C
pip install --upgrade -e .
alembic -c config.ini upgrade head
alembic -c development.ini upgrade head
## or
mkdir -p data
kallithea-cli db-create -c config.ini --user=admin --password=ktBE216 --email=edv@ws-gruppe.
˓→de --repos="${HOME}"/project/kallithea/repos
python setup.py compile_catalog # for translation of the UI
# `node.js - How can I update NodeJS and NPM to their latest versions? - Stack Overflow
˓→<https://stackoverflow.com/questions/6237295/how-can-i-update-nodejs-and-npm-to-their-
oyunon seuup.py comp<br># `node.js - How can<br>→<https://stackover<br>→latest-versions>`_
# clean ~/.bashrc afterwards
curl -o- https://raw.githubusercontent.com/nvm-sh/nvm/v0.39.1/install.sh | bash
. ~/.profile.d/.nvm
nvm install --lts
kallithea-cli front-end-build
"${HOME}"/project/kallithea/kallithea-venv/bin/kallithea-cli index-create -c "${HOME}"/
˓→project/kallithea/kallithea/config.ini --full
```
### <span id="page-8-0"></span>**1.4 Initial setup**

```
cd "${HOME}/project/kallithea/kallithea"
mkdir -p ../log
```
Move existing repositories away until the repository defaults (activated statistics and download) are set:

```
( cd "${HOME}"/project/kallithea || exit 1; \
 test ! -d repos || ( mv repos repos-000 ); \
 mkdir -p repos )
```
Create new configuration and update it from an existing one:

```
kallithea-cli config-create cfg-HOSTNAME.ini host=0.0.0.0 port=5020
# update configuration with e.g.: diff -u cfg-sw-amt.ini cfg-HOSTNAME.ini (beware the
˓→absolute path names in log handler sections)
# (ediff-files "~/project/kallithea/kallithea/cfg-sw-amt.ini" "~/project/kallithea/kallithea/
˓→cfg-HOSTNAME.ini")
```
Generate development and wsgi configurations:

../config\_admin.sh link HOSTNAME

This installs links to created configurations:

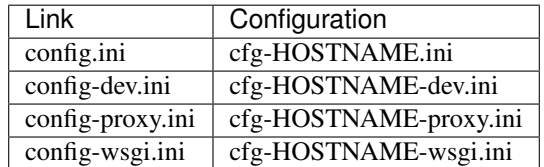

Create new database:

```
kallithea-cli db-create -c config.ini --user=admin --password=ktBE216 --email=edv@ws-gruppe.
˓→de --repos="${HOME}"/project/kallithea/repos
```
#### Build frontend:

```
kallithea-cli front-end-build
```
#### <span id="page-9-0"></span>**1.5 Initialize repository defaults**

Either serve with gearbox (see section [3,](#page-12-0) [Serve with gearbox\)](#page-12-0) or complete Apache configuration (see [section](#page-14-0) [5,](#page-14-0) [Apache configuration\)](#page-14-0), then login as *admin* and activate downloads and statistics for new repositories und *Admin - Repositorystandards*.

Restore existing repository tree:

```
( cd "${HOME}"/project/kallithea || exit 1; \
 test ! -d repos-000 || ( rmdir repos && mv repos-000 repos ) )
```
Clone repositories:

```
cd "${HOME}"/project/kallithea
cp ./clone_repos_sw_scherer.sh ../clone_repo.sh
chmod +x ../clone_repo.sh
cd ..
./clone_repo.sh
```
Rescan repositories under *Admin - Settings - Remap and Rescan*, or run:

```
cd "${HOME}"/project/kallithea/kallithea && \
kallithea-cli repo-scan --config_file config.ini --remove-missing
```
### <span id="page-9-1"></span>**1.6 Setup repos/incoming**

Create this as repository group without group access!

```
cd "${HOME}"/project/kallithea
mkdir -p repos/incoming
cd repos/incoming
ln -s ../../link_repos.sh .
```
#### <span id="page-10-0"></span>**1.7 Create clone script**

```
cd "${HOME}"/project/kallithea/repos/incoming
./link_repos.sh --active >../../clone_repos.sh
```
#### <span id="page-10-1"></span>**1.8 Full text search**

```
"${HOME}"/project/kallithea/kallithea-venv/bin/kallithea-cli index-create -c "${HOME}"/
˓→project/kallithea/kallithea/config.ini --full
```
/etc/cron.d/local-kallithea:

```
0 3 * * * @user@ test ! -x /home/@user@/project/kallithea/kallithea-venv/bin/kallithea-
˓→cli || /home/@user@/project/kallithea/kallithea-venv/bin/kallithea-cli index-create -c /
˓→home/@user@/project/kallithea/kallithea/config.ini 2>&1 | tail -n +3
```
#### <span id="page-10-2"></span>**1.9 Install a language file for** *en*

Having an explcit translation file for English *en* avoids the bug, where the language *en* is not used for an Accept-Language header of, e.g., en-US, en; $q=0.8$ , de-DE; $q=0.5$ , de; $q=0.3$  (see [section](#page-27-0) [9,](#page-27-0) [Accept-Language bug\)](#page-27-0).

As pointed out by kiilerix in [comment of option i18n.notrans for language alias of C locale,](https://github.com/TurboGears/tg2/pull/115#issuecomment-570835499) the language file can be empty, if option *i18n.lang* is set:

 $i18n.lanq = en$ 

If kallithea does not provide it, the translation file can be generated with:

```
cd ~/project/kallithea
. ./activate
cd kallithea
if test ! -r kallithea/i18n/en/LC_MESSAGES/kallithea.po && test ! -r kallithea/i18n/en/LC_
˓→MESSAGES/kallithea.mo
then
   python2 setup.py extract_messages # create kallithea/i18n/kallithea.pot
   python2 setup.py init_catalog -l en # create kallithea/i18n/en/LC_MESSAGES/kallithea.po
   python2 setup.py compile_catalog -l en # # create kallithea/i18n/en/LC_MESSAGES/kallithea.
\cdot, mo
   rm -f kallithea/i18n/en/LC_MESSAGES/kallithea.po # clean up, for when .po is distributed
˓→by a newer version of Kallithea
fi
```
It is also possible to create the empty translation file manually (not recommended) with:

```
mkdir -p kallithea/i18n/en/LC_MESSAGES
printf '\x95\x04\x12\xde\0\0\0\0\0\0\0\0\0\0\0\0\0\0\0\0\0' > kallithea/i18n/en/LC_MESSAGES/
˓→kallithea.mo
```
#### **CHAPTER**

### **TWO**

### **UPDATE**

<span id="page-11-0"></span>See [Upgrading Kallithea - Kallithea 0.5.0 documentation](https://kallithea.readthedocs.io/en/stable/upgrade.html)

# <span id="page-11-1"></span>**2.1 Database update**

```
. "${HOME}"/project/kallithea/kallithea-venv/bin/activate
cd kallithea
alembic -c development.ini upgrade head
```
# **CHAPTER THREE**

# **SERVE WITH GEARBOX**

<span id="page-12-0"></span>. "\${HOME}"/project/kallithea/kallithea-venv/bin/activate gearbox serve -c config-dev.ini

# **CHAPTER FOUR**

### **NPM ON DEBIAN**

<span id="page-13-0"></span>Needs npm on Debian [\(https://nodejs.org/fa/download/package-manager/\)](https://nodejs.org/fa/download/package-manager/):

wget -qO- https://deb.nodesource.com/setup\_6.x | sudo -E bash apt-get install --yes nodejs

### **APACHE CONFIGURATION**

#### <span id="page-14-1"></span><span id="page-14-0"></span>**5.1 Apache WSGI**

apt-get install --yes apache2 libapache2-mod-wsgi

Enable system locale in /etc/apache2/envvars (remove *#* from *. /etc/default/locale*).

/etc/apache2/conf-available/wsgi-kallithea.conf (replace *@user@* with correct user):

```
# -*- mode: conf; tab-width: 4; -*-
# WSGI script
WSGIDaemonProcess kallithea user=@user@ group=@user@ processes=5 threads=1 \
  python-path=/home/@user@/project/kallithea/kallithea-venv/lib/python2.7/site-packages:/
˓→home/@user@/project/kallithea/kallithea-venv/lib/python2.7
   lang=de_DE.UTTF-8
WSGIScriptAlias /kallithea /home/@user@/project/kallithea/kallithea-dispatch.wsgi
 |:sec:| kallithea
<Directory /home/@user@/project/kallithea>
   RewriteEngine on
   RewriteCond %{REQUEST_URI} /kallithea$ [NC]
   RewriteRule ^(.+[^{\wedge}/])$ %{REQUEST_URI}/ [R=301, NC, L]# Use only 1 Python sub-interpreter. Multiple sub-interpreters
    # play badly with C extensions.
   WSGIApplicationGroup %{GLOBAL}
   WSGIPassAuthorization On
   WSGIProcessGroup kallithea
   AllowOverride All
   <IfVersion < 2.3 >
   Order allow,deny
   Allow from all
    </IfVersion>
    <IfVersion !< 2.3>
   Require all granted
    </IfVersion>
    # # <IfModule mod_authn_sasl.c>
    # AuthType Basic
    # AuthName "kallithea"
    # AuthBasicProvider sasl
    # # AuthBasicProvider file sasl
    # AuthBasicAuthoritative On
    # AuthSaslPwcheckMethod saslauthd
    # # AuthUserFile /home/@user@/project/kallithea/data/.htpasswd
    # Require valid-user
    # # \langle/IfModule>
</Directory>
# :ide: CMD: restart apache
# . (let* ((fp (buffer-file-name)) (fn (file-name-nondirectory fp))) (shell-command (concat "/
˓→etc/init.d/apache2 restart" ) nil nil))
```
(continues on next page)

```
:ide: CMD: reload apache
# . (let* ((fp (buffer-file-name)) (fn (file-name-nondirectory fp))) (shell-command (concat "/
˓→etc/init.d/apache2 reload" ) nil nil))
# :ide: GOTO: apache2 log
# . (find-file-other-window "/var/log/apache2/")
# :ide: CMD: dired /etc/apache2/conf.d/
# . (let* ((fp (buffer-file-name)) (fn (file-name-nondirectory fp))) (dired-other-window_
˓→(concat "/etc/apache2/conf.d/")))
```
a2enmod rewrite a2enconf wsgi-kallithea service apache2 restart

### <span id="page-15-0"></span>**5.2 Apache as subdirectory**

Apache subdirectory part:

```
SSLProxyEngine on
<Location /kallithea>
 ProxyPass http://localhost:5020/kallithea
 ProxyPassReverse http://localhost:5020/kallithea
 ProxyPassReverseCookieDomain localhost ws24.no-ip.org
</Location>
```
Besides the regular apache setup you will need to add the following line into [app:main] section of your .ini file:

filter-with = proxy-prefix

Add the following at the end of the .ini file:

```
[filter:proxy-prefix]
use = egg:PasteDeploy#prefix
prefix = /PREFIX
```
then change PREFIX into your chosen prefix

**CHAPTER**

**SIX**

#### **KALLITHEA DEPLOYMENT**

#### <span id="page-16-1"></span><span id="page-16-0"></span>**6.1 Repositories**

Repository of local kallithea deployment instance:

```
cd ~/project/kallithea
mkdir -p repos/public/kallithea-deploy
rm -f repos/public/kallithea-deploy/.hg
ln -s ../../../../kallithea/.hg repos/public/kallithea-deploy/
```
Repository of local kallithea instance:

```
cd ~/project/kallithea
mkdir -p repos/public/kallithea
rm -f repos/public/kallithea/.hg
ln -s ../../../../kallithea/kallithea/.hg repos/public/kallithea/
```
### <span id="page-16-2"></span>**6.2 Documentation**

/etc/apache2/conf-available/kallithea-deploy.conf (replace *@user@* with correct user):

```
Alias /kallithea/_mnt/kallithea-deploy /home/@user@/project/kallithea/doc/_build
<Directory /home/@user@/project/kallithea/doc/_build>
   Options MultiViews Indexes FollowSymLinks IncludesNoExec
   AllowOverride All
   <IfVersion < 2.3 >
   Order allow,deny
   Allow from all
   </IfVersion>
    <IfVersion !< 2.3>
   Require all granted
   </IfVersion>
</Directory>
```
a2enconf kallithea-deploy service apache2 restart

### **CHAPTER SEVEN**

### **LDAP**

<span id="page-17-0"></span>sudo apt-get install --yes libsasl2-dev sudo apt-get install --yes libldap2-dev pip install python-ldap

On page *Admin -> Authentication* enable LDAP plugin with the following settings:

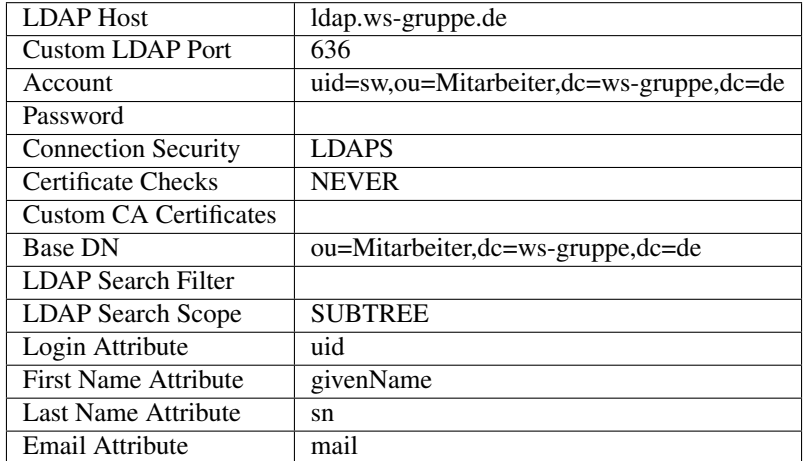

### <span id="page-18-0"></span>**BUG: LOGGING RE-INITIALIZED IN MAKE\_APP()**

[Paste Deploy](https://github.com/Pylons/pastedeploy/) provides sufficient support for user-defined run-time configuration values during initialization of a WSGI application. However, logging initialization provided by [Paste Script](https://github.com/cdent/pastescript/) appears to be a mere afterthought, which lacks the necessary support for user-defined configuration values.

The initialization schema is generally

- 1. Initialize logging (each toolkit rolls their own, but defaults [\\_\\_file\\_\\_](https://docs.python.org/3/reference/import.html#file__) and here are always set)
- 2. Load WSGI application (paste.deploy.loadapp())

For [Kallithea](https://kallithea-scm.org/) this can be fixed with middleware-logging.patch.

```
hg revert kallithea/bin/kallithea_cli_base.py
hg revert kallithea/config/middleware.py
patch -p1 <../patch/middleware-logging.patch
```
#### <span id="page-18-1"></span>**8.1 Paste Deploy WSGI app configuration**

The design of a web server application based on a configuration file as used in [Pylons/](https://github.com/Pylons/pylons)[Pyramid,](https://github.com/Pylons/pyramid) [TurboGears 2](https://github.com/TurboGears/tg2) and by extensions in [Kallithea](https://kallithea-scm.org/) - originates from [Paste,](https://github.com/cdent/paste) [Paste Deploy](https://github.com/Pylons/pastedeploy/) and [Paste Script.](https://github.com/cdent/pastescript/)

The standard function to create a WSGI application instance is by calling the function paste.deploy. loadapp().

The need for additional run-time configuration values (most prominently the directory of the configuration file as parameter here) is recognized and a mechanism to pass on user-defined configuration values is provided as optional argument global\_conf for paste.deploy.loadapp(), although it seems rather strange that the user supplied defaults do not overwrite existing defaults. (I cannot think of any reason, why the programmer's choices should be limited in such a manner).

The (de facto immutable) standard default values are *\_file* and here. They are prepared in paste. deploy.loadwsgi.ConfigLoader.

```
class ConfigLoader(_Loader):
    def __init__(self, filename):
        self.filename = filename = filename.strip()
        defaults = {
            'here': os.path.dirname(os.path.abspath(filename)),
             '__file__': os.path.abspath(filename)
            \lambdaself.parser = NicerConfigParser(filename, defaults=defaults)
        self.parser.optionxform = str # Don't lower-case keys
        with open(filename) as f:
            self.parser.read_file(f)
    def update_defaults(self, new_defaults, overwrite=True):
        for key, value in iteritems(new_defaults):
            if not overwrite and key in self.parser._defaults:
                continue
            self.parser._defaults[key] = value
```
User-defined runtime configuration values from global\_conf are applied in paste.deploy.loadwsgi. loadconfig() using paste.deploy.loadwsgi.ConfigLoader.update\_defaults().

```
def _loadconfig(object_type, uri, path, name, relative_to, global_conf):
    # ...
    loader = ConfigLoader(path)
    if global_conf:
        loader.update_defaults(global_conf, overwrite=False)
```
The relevant call chain is shown in [figure](#page-19-1) [8.1.](#page-19-1)

<span id="page-19-1"></span>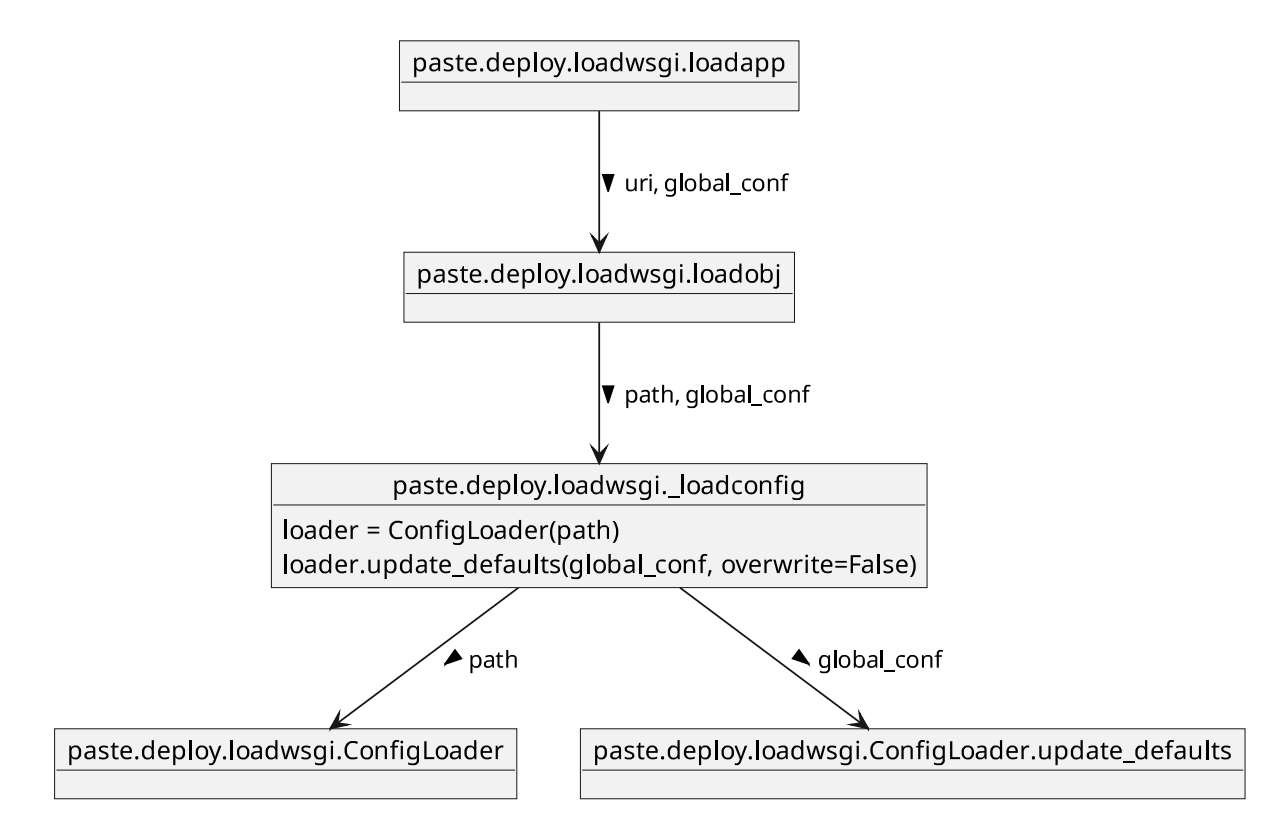

figure 8.1: loadapp call chain

paste.deploy does not initialize logging at all which may be the reason for the poor shape of logging initialization.

#### <span id="page-19-0"></span>**8.2 Paste Script logging**

The syntax for running a server with [Paste Script](https://github.com/cdent/pastescript/) provides support for specifying run-time configuration defaults:

paster serve [options] CONFIG\_FILE [start|stop|restart|status] [var=value]

paste.script initializes logging by calling [logging.config.fileConfig\(\)](https://docs.python.org/3/library/logging.config.html#logging.config.fileConfig) with the fixed set of defaults \_\_ file \_\_ and here from method paste.script.command.Command. logging\_file\_config(). The additional run-time configuration defaults are simply ignored.

```
def logging_file_config(self, config_file):
       """
       Setup logging via the logging module's fileConfig function with the<br>specified ``config_file``, if applicable.<br>ConfigParser defaults are specified for the special ``__file__``
       specified ``config_file``, if applicable.
       ConfigParser defaults are specified for the special ``_file_``<br>and ``here`` variables, similar to PasteDeploy config loading.
       """
```
(continues on next page)

```
parser = ConfigParser.ConfigParser()
parser.read([config_file])
if parser.has_section('loggers'):
    config_file = os.path.abspath(config_file)
    fileConfig(config_file, dict(__file_=config_file,
                                 here=os.path.dirname(config_file)))
```

```
paste.script.command.Command.logging_file_config (let ((p '("/usr/local/pyramid/lib/python2.
˓→7/site-packages/PasteScript-1.7.5-py2.7.egg/paste/script/command.py" 27860 "command.py"
\rightarrow51))) (find-file-other-window (car p)) (goto-char (cadr p)))
```
This original implementation is just copied again and again in other frameworks. While missing *loggers* definitions in the configuration file are taken care of, the run-time defaults are never considered.

For [Kallithea](https://kallithea-scm.org/) the example call:

paster serve --reload config.ini pid=55 here=not\_changed some='thing else'

results in duplicate invocations of [logging.config.fileConfig\(\)](https://docs.python.org/3/library/logging.config.html#logging.config.fileConfig).

First call to [logging.config.fileConfig\(\)](https://docs.python.org/3/library/logging.config.html#logging.config.fileConfig):

```
Traceback (most recent call last):
 File "/home/ws/project/kallithea/kallithea-venv/bin/paster", line 8, in <module>
   sys.exit(run())
 File "/home/ws/project/kallithea/kallithea-venv/local/lib/python2.7/site-packages/paste/
˓→script/command.py", line 102, in run
   invoke(command, command_name, options, args[1:])
 File "/home/ws/project/kallithea/kallithea-venv/local/lib/python2.7/site-packages/paste/
˓→script/command.py", line 141, in invoke
   exit code = runner.run(args)
 File "/home/ws/project/kallithea/kallithea-venv/local/lib/python2.7/site-packages/paste/
˓→script/command.py", line 236, in run
   result = self.command()File "/home/ws/project/kallithea/kallithea-venv/local/lib/python2.7/site-packages/paste/
˓→script/serve.py", line 278, in command
   self.logging_file_config(log_fn)
 File "/home/ws/project/kallithea/kallithea-venv/local/lib/python2.7/site-packages/paste/
˓→script/command.py", line 786, in logging_file_config
   here=os.path.dirname(config_file)))
 File "/usr/lib/python2.7/logging/config.py", line 72, in fileConfig
   traceback.print_stack()
fileConfig: fname=/home/ws/project/kallithea/kallithea/config.ini,
            disable_existing_loggers=True,
            defaults={'__file__': '/home/ws/project/kallithea/kallithea/config.ini',
                      'here': '/home/ws/project/kallithea/kallithea'}
```
Second call to [logging.config.fileConfig\(\)](https://docs.python.org/3/library/logging.config.html#logging.config.fileConfig):

```
Traceback (most recent call last):
 File "/home/ws/project/kallithea/kallithea-venv/bin/paster", line 8, in <module>
   sys.exit(run())
 File "/home/ws/project/kallithea/kallithea-venv/local/lib/python2.7/site-packages/paste/
˓→script/command.py", line 102, in run
   invoke(command, command_name, options, args[1:])
 File "/home/ws/project/kallithea/kallithea-venv/local/lib/python2.7/site-packages/paste/
˓→script/command.py", line 141, in invoke
   exit_code = runner.run(args)
 File "/home/ws/project/kallithea/kallithea-venv/local/lib/python2.7/site-packages/paste/
˓→script/command.py", line 236, in run
   result = self.command()
 File "/home/ws/project/kallithea/kallithea-venv/local/lib/python2.7/site-packages/paste/
˓→script/serve.py", line 284, in command
   relative_to=base, global_conf=vars)
 File "/home/ws/project/kallithea/kallithea-venv/local/lib/python2.7/site-packages/paste/
˓→script/serve.py", line 329, in loadapp
   *kw)
 File "/home/ws/project/kallithea/kallithea-venv/local/lib/python2.7/site-packages/paste/
 →deploy/loadwsgi.py", line 253, in loadapp (continues on next page)
```

```
return loadobj(APP, uri, name=name, **kw)
 File "/home/ws/project/kallithea/kallithea-venv/local/lib/python2.7/site-packages/paste/
→deploy/loadwsgi.py", line 278, in loadobj
   return context.create()
 File "/home/ws/project/kallithea/kallithea-venv/local/lib/python2.7/site-packages/paste/
˓→deploy/loadwsgi.py", line 715, in create
   return self.object_type.invoke(self)
 File "/home/ws/project/kallithea/kallithea-venv/local/lib/python2.7/site-packages/paste/
˓→deploy/loadwsgi.py", line 152, in invoke
   return fix_call(context.object, context.global_conf, **context.local_conf)
 File "/home/ws/project/kallithea/kallithea-venv/local/lib/python2.7/site-packages/paste/
˓→deploy/util.py", line 55, in fix_call
   val = callable(*args, **kw)
 File "/home/ws/project/kallithea/kallithea/kallithea/config/middleware.py", line 59, in
˓→make_app
   logging.config.fileConfig(global_conf['__file__'])
 File "/usr/lib/python2.7/logging/config.py", line 72, in fileConfig
   traceback.print_stack()
fileConfig: fname=/home/ws/project/kallithea/kallithea/config.ini,
           disable_existing_loggers=True,
           defaults=None
```
#### <span id="page-21-0"></span>**8.3 Gearbox**

Gearbox also uses paste.deploy.loadapp(), passing on option definitions from the command line as runtime configuration defaults:

gearbox serve [OPTIONS] [args [args ...]]

Logging is initialized with function gearbox.utils.log.setup\_logging(). There are no provisions for merging a global configuration, but fixed defaults for \_\_file and here are prepared the same way as method paste.script.command.Command.logging\_file\_config() does.

```
def setup_logging(config_uri, fileConfig=fileConfig,
                               configparser=configparser):
       ^{\prime\prime\prime\prime\prime}Set up logging via the logging module's fileConfig function with the
       secup_logging(config_uri, fileconfig-fileconfig,<br>configparser=configparser):<br>Set up logging via the logging module's fileConfig function<br>filename specified via ``config_uri`` (a string in the form
          configatser<br>"t up logging via the log<br>"lename specified via<br>"filename#sectionname
       Set up logging via the logging module's lifeconitg function with<br>filename specified via ``config_uri`` (a string in the form<br>``filename#sectionname``).<br>ConfigParser defaults are specified for the special ``__file__``
       and ``filename#sectionname``).<br>ConfigParser defaults are specified for the special ``_file_``<br>and ``here`` variables, similar to PasteDeploy config loading.
       "''"''"''"path, _ = _getpathsec(config_uri, None)
       parser = configparser.ConfigParser()
       parser.read([path])
       if parser.has_section('loggers'):
              config_file = os.path.abspath(path)
              config_options = dict(
                         __file__=config_file,
                     here=os.path.dirname(config_file)
              \lambdafileConfig(config_file, config_options,
                                 disable_existing_loggers=False)
```
gearbox.utils.log.setup\_logging (**let** ((p '("/home/ws/project/kallithea/kallithea-venv/lib/ ˓<sup>→</sup>python2.7/site-packages/gearbox/utils/log.py" 180))) (find-file-other-window (car p)) (goto- ˓<sup>→</sup>char (cadr p)))

For [Kallithea](https://kallithea-scm.org/) the example call

gearbox serve -c config.ini pid=55 here=not\_changed some='thing else'

results in duplicate invocations of [logging.config.fileConfig\(\)](https://docs.python.org/3/library/logging.config.html#logging.config.fileConfig).

First call to [logging.config.fileConfig\(\)](https://docs.python.org/3/library/logging.config.html#logging.config.fileConfig):

```
Traceback (most recent call last):
 File "/home/ws/project/kallithea/kallithea-venv/bin/gearbox", line 8, in <module>
   sys.exit(main())
 File "/home/ws/project/kallithea/kallithea-venv/local/lib/python2.7/site-packages/gearbox/
˓→main.py", line 229, in main
   return gearbox.run(args)
 File "/home/ws/project/kallithea/kallithea-venv/local/lib/python2.7/site-packages/gearbox/
˓→main.py", line 150, in run
   return self._run_subcommand(remainder)
 File "/home/ws/project/kallithea/kallithea-venv/local/lib/python2.7/site-packages/gearbox/
˓→main.py", line 172, in _run_subcommand
   return cmd.run(parsed_args)
 File "/home/ws/project/kallithea/kallithea-venv/local/lib/python2.7/site-packages/gearbox/
˓→command.py", line 31, in run
   self.take_action(parsed_args)
 File "/home/ws/project/kallithea/kallithea-venv/local/lib/python2.7/site-packages/gearbox/
˓→commands/serve.py", line 276, in take_action
   setup_logging(log_fn)
 File "/home/ws/project/kallithea/kallithea-venv/local/lib/python2.7/site-packages/gearbox/
˓→utils/log.py", line 32, in setup_logging
   disable_existing_loggers=False)
 File "/usr/lib/python2.7/logging/config.py", line 72, in fileConfig
   traceback.print_stack()
fileConfig: fname=/home/ws/project/kallithea/kallithea/config-dev.ini,
           disable_existing_loggers=False,
           defaults={'__file__': '/home/ws/project/kallithea/kallithea/config-dev.ini',
                      'here': '/home/ws/project/kallithea/kallithea'}
```
Second call to [logging.config.fileConfig\(\)](https://docs.python.org/3/library/logging.config.html#logging.config.fileConfig):

```
Traceback (most recent call last):
 File "/home/ws/project/kallithea/kallithea-venv/bin/qearbox", line 8, in <module>
    sys.exit(main())
 File "/home/ws/project/kallithea/kallithea-venv/local/lib/python2.7/site-packages/gearbox/
˓→main.py", line 229, in main
   return gearbox.run(args)
 File "/home/ws/project/kallithea/kallithea-venv/local/lib/python2.7/site-packages/gearbox/
˓→main.py", line 150, in run
   return self._run_subcommand(remainder)
 File "/home/ws/project/kallithea/kallithea-venv/local/lib/python2.7/site-packages/gearbox/
˓→main.py", line 172, in _run_subcommand
   return cmd.run(parsed_args)
 File "/home/ws/project/kallithea/kallithea-venv/local/lib/python2.7/site-packages/gearbox/
˓→command.py", line 31, in run
    self.take_action(parsed_args)
 File "/home/ws/project/kallithea/kallithea-venv/local/lib/python2.7/site-packages/gearbox/
˓→commands/serve.py", line 280, in take_action
   relative_to=base, global_conf=parsed_vars)
 File "/home/ws/project/kallithea/kallithea-venv/local/lib/python2.7/site-packages/gearbox/
˓→commands/serve.py", line 311, in loadapp
   return loadapp(app_spec, name=name, relative_to=relative_to, **kw)
 File "/home/ws/project/kallithea/kallithea-venv/local/lib/python2.7/site-packages/paste/
˓→deploy/loadwsgi.py", line 253, in loadapp
   return loadobj(APP, uri, name=name, **kw)
 File "/home/ws/project/kallithea/kallithea-venv/local/lib/python2.7/site-packages/paste/
˓→deploy/loadwsgi.py", line 278, in loadobj
   return context.create()
 File "/home/ws/project/kallithea/kallithea-venv/local/lib/python2.7/site-packages/paste/
˓→deploy/loadwsgi.py", line 715, in create
   return self.object_type.invoke(self)
 File "/home/ws/project/kallithea/kallithea-venv/local/lib/python2.7/site-packages/paste/
˓→deploy/loadwsgi.py", line 152, in invoke
   return fix_call(context.object, context.global_conf, **context.local_conf)
 File "/home/ws/project/kallithea/kallithea-venv/local/lib/python2.7/site-packages/paste/
˓→deploy/util.py", line 55, in fix_call
   val = callable(*args, **kw)
 File "/home/ws/project/kallithea/kallithea/kallithea/config/middleware.py", line 59, in
 →make_app (continues on next page) and the continues on next page) and the continues on next page) and the continues on next page)
```

```
logging.config.fileConfig(global_conf['__file__'])
 File "/usr/lib/python2.7/logging/config.py", line 72, in fileConfig
   traceback.print_stack()
fileConfig: fname=/home/ws/project/kallithea/kallithea/config-dev.ini,
            disable_existing_loggers=True,
            defaults=None
gearbox.utils.setup_logging (let ((p '("/home/ws/project/kallithea/kallithea-venv/lib/
```

```
˓→python2.7/site-packages/gearbox/utils/log.py" 913))) (find-file-other-window (car p)) (goto-
˓→char (cadr p)))
kallithea.config.middleware.make_app (let ((p '("/home/ws/project/kallithea/kallithea/
˓→kallithea/config/middleware.py" 2264))) (find-file-other-window (car p)) (goto-char (cadr
\leftrightarrowp)))
```
#### <span id="page-23-0"></span>**8.4 Pyramid**

Pyramid provides command **pserve** to serve a WSGI application loaded with [Paste Deploy.](https://github.com/Pylons/pastedeploy/) **pserve** also provides support for specifying run-time configuration defaults:

pserve [options] [config\_uri] [config\_vars [config\_vars ...]]

Logging is initialized with pyramid.paster.setup logging(). There are no provisions for merging a global configuration, but fixed defaults for \_\_file and here are prepared the same way as method paste. script.command.Command.logging file config() does.

```
def setup_logging(config_uri, fileConfig=fileConfig,
                           configparser=configparser):
      ^{\prime\prime\prime\prime\prime}Set up logging via the logging module's fileConfig function with the
      filename specified via ``config_uri`` (a string in the form
      filename#sectionname``).
      Set up logging via the logging module's lifeconitg function with<br>filename specified via ``config_uri`` (a string in the form<br>``filename#sectionname``).<br>ConfigParser defaults are specified for the special ``__file__``
      intename specified via config_uri (a string in the form<br>``filename#sectionname``).<br>ConfigParser defaults are specified for the special ``_file_<br>and ``here`` variables, similar to PasteDeploy config loading.
      """
     path, _ = _getpathsec(config_uri, None)
     parser = configparser.ConfigParser()
      parser.read([path])
      if parser.has_section('loggers'):
            config_file = os.path.abspath(path)
            return fileConfig(
                  config_file,
                  dict( file =config file, here=os.path.dirname(config file))
                  )
```
pyramid.paster.setup\_logging (**let** ((p '("/usr/local/pyramid/lib/python2. ˓<sup>→</sup>7/site-packages/pyramid-1.5-py2.7.egg/pyramid/paster.py" 1858 "paster.py" 53))) (find-file- ˓<sup>→</sup>other-window (car p)) (goto-char (cadr p)))

For [Kallithea](https://kallithea-scm.org/) the example call

pserve config.ini pid=55 here=not\_changed some='thing else'

results in duplicate invocations of [logging.config.fileConfig\(\)](https://docs.python.org/3/library/logging.config.html#logging.config.fileConfig).

```
logging.config.fileConfig():
```

```
Traceback (most recent call last):
 File "<string>", line 1, in <module>
 File "/home/ws/project/kallithea/kallithea-venv/local/lib/python2.7/site-packages/hupper/
˓→ipc.py", line 320, in spawn_main
   func(**kwargs)
```
(continues on next page)

```
File "/home/ws/project/kallithea/kallithea-venv/local/lib/python2.7/site-packages/hupper/
˓→worker.py", line 265, in worker_main
   func(*spec_args, **spec_kwargs)
 File "/home/ws/project/kallithea/kallithea-venv/local/lib/python2.7/site-packages/pyramid/
˓→scripts/pserve.py", line 34, in main
   return command.run()
 File "/home/ws/project/kallithea/kallithea-venv/local/lib/python2.7/site-packages/pyramid/
˓→scripts/pserve.py", line 198, in run
   loader.setup_logging(config_vars)
 File "/home/ws/project/kallithea/kallithea-venv/local/lib/python2.7/site-packages/plaster_
˓→pastedeploy/__init__.py", line 223, in setup_logging
    fileConfig(self.uri.path, defaults, disable_existing_loggers=False)
 File "/usr/lib/python2.7/logging/config.py", line 72, in fileConfig
   traceback.print_stack()
fileConfig: fname=config.ini,
            disable_existing_loggers=False,
            defaults={'pid': '55',
                       '__file__': '/home/ws/project/kallithea/kallithea/config.ini',
                      'some': 'thing else',
                      'here': 'not_changed'}
```
Second call to [logging.config.fileConfig\(\)](https://docs.python.org/3/library/logging.config.html#logging.config.fileConfig):

```
Traceback (most recent call last):
 File "/home/ws/project/kallithea/kallithea-venv/local/lib/python2.7/site-packages/hupper/
˓→ipc.py", line 320, in spawn_main
   func(**kwargs)
 File "/home/ws/project/kallithea/kallithea-venv/local/lib/python2.7/site-packages/hupper/
˓→worker.py", line 265, in worker_main
   func(*spec_args, **spec_kwargs)
 File "/home/ws/project/kallithea/kallithea-venv/local/lib/python2.7/site-packages/pyramid/
˓→scripts/pserve.py", line 34, in main
   return command.run()
 File "/home/ws/project/kallithea/kallithea-venv/local/lib/python2.7/site-packages/pyramid/
˓→scripts/pserve.py", line 275, in run
   app = loader.get_wsgi_app(app_name, config_vars)
 File "/home/ws/project/kallithea/kallithea-venv/local/lib/python2.7/site-packages/plaster_
˓→pastedeploy/__init__.py", line 129, in get_wsgi_app
   global_conf=defaults,
 File "/home/ws/project/kallithea/kallithea-venv/local/lib/python2.7/site-packages/paste/
˓→deploy/loadwsgi.py", line 253, in loadapp
   return loadobj(APP, uri, name=name, **kw)
 File "/home/ws/project/kallithea/kallithea-venv/local/lib/python2.7/site-packages/paste/
˓→deploy/loadwsgi.py", line 278, in loadobj
   return context.create()
 File "/home/ws/project/kallithea/kallithea-venv/local/lib/python2.7/site-packages/paste/
˓→deploy/loadwsgi.py", line 715, in create
   return self.object_type.invoke(self)
 File "/home/ws/project/kallithea/kallithea-venv/local/lib/python2.7/site-packages/paste/
˓→deploy/loadwsgi.py", line 152, in invoke
   return fix_call(context.object, context.global_conf, **context.local_conf)
 File "/home/ws/project/kallithea/kallithea-venv/local/lib/python2.7/site-packages/paste/
˓→deploy/util.py", line 55, in fix_call
   val = callable(*args, **kw)
 File "/home/ws/project/kallithea/kallithea/kallithea/config/middleware.py", line 59, in
˓→make_app
   logging.config.fileConfig(global_conf['__file__'])
 File "/usr/lib/python2.7/logging/config.py", line 72, in fileConfig
   traceback.print_stack()
fileConfig: fname=/home/ws/project/kallithea/kallithea/config.ini,
            disable_existing_loggers=True,
           defaults=None
```
Support for WSGI applications is provided with functions pyramid.paster.setup\_logging() and pyramid.paster.get\_app().

Function func:*pyramid.paster.get\_app* has a parameter options, which is passed on to paste.deploy. loadapp() as global\_confget\_app(options=dict()) -> loadapp(global\_conf=options)

```
pyramid.paster.get_app (let ((p '("/usr/local/pyramid/lib/python2.
˓→7/site-packages/pyramid-1.5-py2.7.egg/pyramid/paster.py" 191 "paster.py" 51))) (find-file-
˓→other-window (car p)) (goto-char (cadr p)))
paste.deploy.loadwsgi.loadapp (let ((p '("/usr/local/pyramid/lib/python2.
˓→7/site-packages/PasteDeploy-1.5.2-py2.7.egg/paste/deploy/loadwsgi.py" 7673))) (find-file-
˓→other-window (car p)) (goto-char (cadr p)))
```
#### <span id="page-25-0"></span>**8.5 kallithea-cli**

**kallithea-cli** does not seem to have provisions for specifying run-time configuration defaults.

Logging is initialized in kallithea.bin.kallithea\_cli\_base.runtime\_wrapper(), but the standard defaults [\\_\\_file\\_\\_](https://docs.python.org/3/reference/import.html#file__) and here are missing. It seems, that using gearbox.utils.log. setup\_logging() would be the better choice, but there is some incompatible section mangling magic going on, so providing explicit defaults once again once more is the obvious solution.

For [Kallithea](https://kallithea-scm.org/) an example call shows, that there is only one invocation of  $logqing$ .config.fileConfig(), because the application is not loaded with paste.deploy.loadapp() but instantiated directly with kallithea.config.middleware.make\_app\_without\_logging().

```
Traceback (most recent call last):
 File "/home/ws/project/kallithea/kallithea-venv/bin/kallithea-cli", line 11, in <module>
   load_entry_point('Kallithea', 'console_scripts', 'kallithea-cli')()
 File "/home/ws/project/kallithea/kallithea-venv/local/lib/python2.7/site-packages/click/
˓→core.py", line 764, in __call__
   return self.main(*args, **kwargs)
 File "/home/ws/project/kallithea/kallithea-venv/local/lib/python2.7/site-packages/click/
˓→core.py", line 717, in main
    rv = self.invoke(ctx)
 File "/home/ws/project/kallithea/kallithea-venv/local/lib/python2.7/site-packages/click/
˓→core.py", line 1137, in invoke
   return _process_result(sub_ctx.command.invoke(sub_ctx))
 File "/home/ws/project/kallithea/kallithea-venv/local/lib/python2.7/site-packages/click/
˓→core.py", line 956, in invoke
   return ctx.invoke(self.callback, **ctx.params)
 File "/home/ws/project/kallithea/kallithea-venv/local/lib/python2.7/site-packages/click/
˓→core.py", line 555, in invoke
   return callback(*args, **kwargs)
 File "/home/ws/project/kallithea/kallithea/kallithea/bin/kallithea_cli_base.py", line 75,
˓→in runtime_wrapper
    logging.config.fileConfig(cStringIO.StringIO(config_bytes))
 File "/usr/lib/python2.7/logging/config.py", line 72, in fileConfig
   traceback.print_stack()
fileConfig: fname=<cStringIO.StringI object at 0x7f98dfb44c68>,
           disable_existing_loggers=True,
           defaults=None
```
kallithea.bin.kallithea\_cli\_base.register\_command (**let** ((p '("/home/ws/project/kallithea/ ˓<sup>→</sup>kallithea/kallithea/bin/kallithea\_cli\_base.py" 3188))) (find-file-other-window (car p)) ˓<sup>→</sup>(goto-char (cadr p)))

#### <span id="page-25-1"></span>**8.6 Kallithea details**

The Kallithea documentation shows WSGI dispatch scripts for [Apache with mod\\_wsgi.](https://kallithea.readthedocs.io/en/latest/setup.html#apache-with-mod-wsgi) In these examples, logging is explicitely initialized in the dispatch scripts (although the defaults for [\\_\\_file\\_\\_](https://docs.python.org/3/reference/import.html#file__) and here are missing).

However, make\_app() in kallithea/config/middleware.py unconditionally initializes logging again (also without any defaults, so not even the substitution *%(here)s* is defined).

In a multi-process WSGI environment (as recommended in the documentation) specifying a single log file leads to processes arbitrarily overwriting messages from other processes. Besides several more complex solutions (see [logging - How should I log while using multiprocessing in Python? - Stack Overflow,](https://stackoverflow.com/questions/641420/how-should-i-log-while-using-multiprocessing-in-python) [Logging Cookbook - Python](https://docs.python.org/3/howto/logging-cookbook.html#logging-to-a-single-file-from-multiple-processes) [3.8.1 documentation\)](https://docs.python.org/3/howto/logging-cookbook.html#logging-to-a-single-file-from-multiple-processes) an obvious simple solution is to use a separate log file for each process, differentiated by the process ID, e.g.:

```
[handler_session_log]
class = FileHandler
args = (r'%(here)s/../log/kallithea-session-%(pid)s.log', 'w')
```
This could be achieved by initializing logging in the WSGI dispatch script:

```
from logging.config import fileConfig
fileConfig(
    INIFILE,
    dict(__file__=INIFILE, here=os.path.dirname(INIFILE), pid=os.getpid())
    )
```
However, it fails, when logging is re-initialzed without proper defaults by make  $app()$ .

The duplicate initialization can be fixed by removing it from make\_app() entirely, since it is redundant in all cases as the previous analysis shows.

#### **8.6.1 Tracebacks for duplicate logging initialization**

First call to [logging.config.fileConfig\(\)](https://docs.python.org/3/library/logging.config.html#logging.config.fileConfig):

```
Traceback (most recent call last):
 File "/home/ws/project/kallithea/kallithea-dispatch.wsgi", line 356, in <module>
   dict(_file_=INIFILE, here=os.path.dirname(INIFILE), pid=os.getpid())
 File "/usr/lib/python2.7/logging/config.py", line 72, in fileConfig
   traceback.print_stack()
fileConfig: fname=/home/ws/project/kallithea/kallithea/config-wsgi.ini,
           disable_existing_loggers=True,
           defaults={'__file__': '/home/ws/project/kallithea/kallithea/config-wsgi.ini',
                      'pid': 22263,
                      'here': '/home/ws/project/kallithea/kallithea'}
```
Second call to [logging.config.fileConfig\(\)](https://docs.python.org/3/library/logging.config.html#logging.config.fileConfig):

```
Traceback (most recent call last):
 File "/home/ws/project/kallithea/kallithea-dispatch.wsgi", line 363, in <module>
   application = loadapp('config:' + INIFILE)
 File "/home/ws/project/kallithea/kallithea-venv/lib/python2.7/site-packages/paste/deploy/
˓→loadwsgi.py", line 253, in loadapp
   return loadobj(APP, uri, name=name, **kw)
 File "/home/ws/project/kallithea/kallithea-venv/lib/python2.7/site-packages/paste/deploy/
˓→loadwsgi.py", line 278, in loadobj
   return context.create()
 File "/home/ws/project/kallithea/kallithea-venv/lib/python2.7/site-packages/paste/deploy/
˓→loadwsgi.py", line 715, in create
   return self.object_type.invoke(self)
 File "/home/ws/project/kallithea/kallithea-venv/lib/python2.7/site-packages/paste/deploy/
˓→loadwsgi.py", line 152, in invoke
   return fix_call(context.object, context.global_conf, **context.local_conf)
 File "/home/ws/project/kallithea/kallithea-venv/lib/python2.7/site-packages/paste/deploy/
˓→util.py", line 55, in fix_call
   val = callable(*args, **kw)
 File "/home/ws/project/kallithea/kallithea/kallithea/config/middleware.py", line 59, in
˓→make_app
   logging.config.fileConfig(global_conf['__file__'])
 File "/usr/lib/python2.7/logging/config.py", line 72, in fileConfig
   traceback.print_stack()
fileConfig: fname=/home/ws/project/kallithea/kallithea/config-wsgi.ini,
            disable_existing_loggers=True,
           defaults=None
```
#### **NINE**

#### **ACCEPT-LANGUAGE BUG**

<span id="page-27-0"></span>If there is no language file *en* installed, TurboGears2 does not handle Accept-Language correctly, when *en* is the prioritized language, e.g.:

Accept-Language: en-US, en;q=0.8, de-DE;q=0.5, de;q=0.3

The *C* locale is not supported correctly.

The preferred solution is described in section [1.9,](#page-10-2) [Install a language file for](#page-10-2) *en*.

#### <span id="page-27-1"></span>**9.1 Solution with i18n.notrans patch**

This solution is no longer recommended.

The setting *i18n.notrans* can be activated with tg2-i18n-notrans.patch:

```
cd "${HOME}"/project/kallithea/kallithea-venv/lib/python*/site-packages/tg/
patch -p2 <"${HOME}"/project/kallithea/patch/tg2-i18n-notrans.patch
cd "${HOME}"/project/kallithea/kallithea-venv/lib/python*/site-packages/tg/
patch -R -p2 <"${HOME}"/project/kallithea/patch/tg2-i18n-notrans.patch
```
#### **9.1.1 Environment**

INI settings:

```
## Internationalization (see setup documentation for details)
## By default, the language requested by the browser is used if available.
#i18n.enabled = false
## Fallback language, empty for English (valid values are the names of subdirectories in
˓→kallithea/i18n):
i18n.lanq =
```
#### **9.1.2 Request with Prio English, German**

If there is no language file for *en* installed, the language file *de* is used, which is an error.

#### **Message file** *en* **not installed**

Since language file *en* cannot be found, the message file *de* is used, which has higher priority than the fallback. This is an error.

Accept-Language: en-US, en;q=0.8, de-DE;q=0.5, de;q=0.3

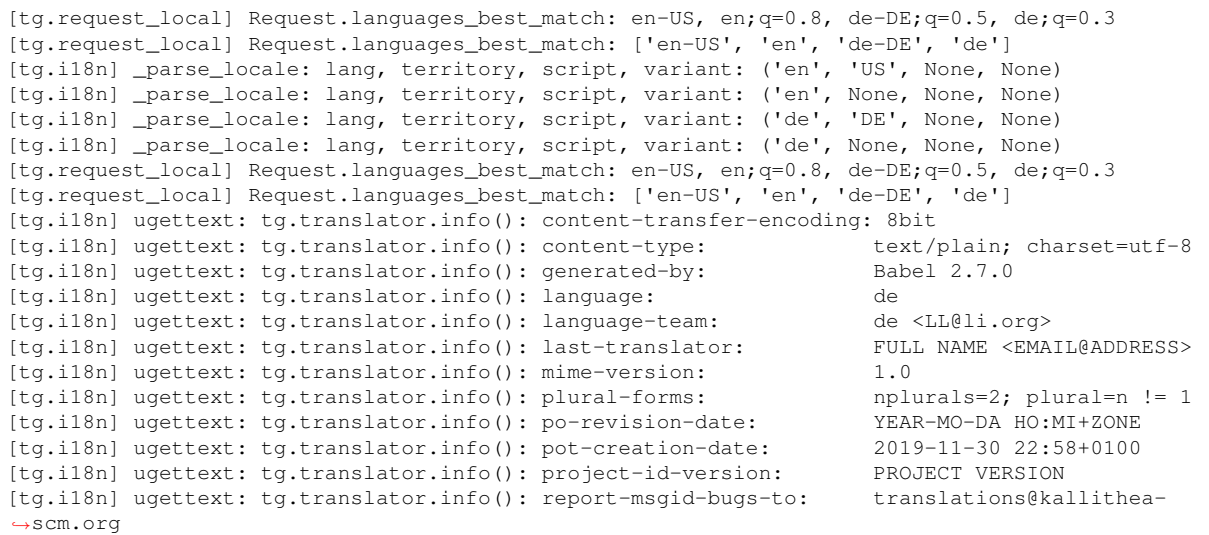

#### **Message file** *en* **installed**

Since language file *en* is found, it is used, which is the corrct behavior.

Accept-Language: en-US, en;q=0.8, de-DE;q=0.5, de;q=0.3

```
[tg.request local] Request.languages best match: en-US, en;q=0.8, de-DE;q=0.5, de;q=0.3
[tg.request_local] Request.languages_best_match: ['en-US', 'en', 'de-DE', 'de']
[tg.i18n] _parse_locale: lang, territory, script, variant: ('en', 'US', None, None)
[tg.i18n] _parse_locale: lang, territory, script, variant: ('en', None, None, None)
[tg.i18n] _parse_locale: lang, territory, script, variant: ('de', 'DE', None, None)
[tg.i18n] _parse_locale: lang, territory, script, variant: ('de', None, None, None)
[tg.request_local] Request.languages_best_match: en-US, en;q=0.8, de-DE;q=0.5, de;q=0.3
[tg.request_local] Request.languages_best_match: ['en-US', 'en', 'de-DE', 'de']
[tg.i18n] ugettext: tg.translator.info(): content-transfer-encoding: 8bit
[tg.i18n] ugettext: tg.translator.info(): content-type: text/plain; charset=utf-8
[tg.i18n] ugettext: tg.translator.info(): generated-by: Babel 1.3
[tg.i18n] ugettext: tg.translator.info(): language-team: en <LL@li.org>
[tg.i18n] ugettext: tg.translator.info(): last-translator: Wolfgang Scherer
˓→<wolfgang.scherer@gmx.de>>
[tg.i18n] ugettext: tg.translator.info(): mime-version: 1.0
[tg.i18n] ugettext: tg.translator.info(): plural-forms: nplurals=2; plural=(n !=_
\rightarrow1)
[tg.i18n] ugettext: tg.translator.info(): po-revision-date: 2019-12-01 16:57+0100
[tg.i18n] ugettext: tg.translator.info(): pot-creation-date: 2019-12-01 16:44+0100
[tg.i18n] ugettext: tg.translator.info(): project-id-version: Kallithea 0.5.0
[tg.i18n] ugettext: tg.translator.info(): report-msgid-bugs-to: translations@kallithea-
˓→scm.org
```
#### **9.1.3 Request with Prio German, English**

There is no difference, whether language file *en* is installed or not.

Language file *en* is not installed, language file *de* is found.

```
Accept-Language: de-DE, de;q=0.8, en-US;q=0.5, en;q=0.3
[tg.request_local] Request.languages_best_match: de-DE, de;q=0.8, en-US;q=0.5, en;q=0.3
[tg.request_local] Request.languages_best_match: ['de-DE', 'de', 'en-US', 'en']
[tg.i18n] _parse_locale: lang, territory, script, variant: ('de', 'DE', None, None)
[tg.i18n] _parse_locale: lang, territory, script, variant: ('de', None, None, None)
[tg.i18n] _parse_locale: lang, territory, script, variant: ('en', 'US', None, None)
[tg.i18n] _parse_locale: lang, territory, script, variant: ('en', None, None, None)
```
(continues on next page)

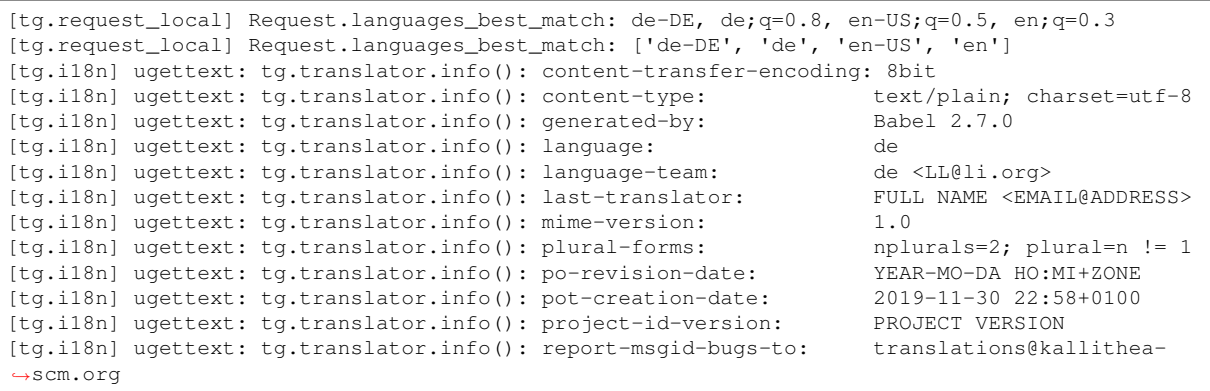

Language file *en* is installed, language file *de* is found.

Accept-Language: de-DE, de;q=0.8, en-US;q=0.5, en;q=0.3

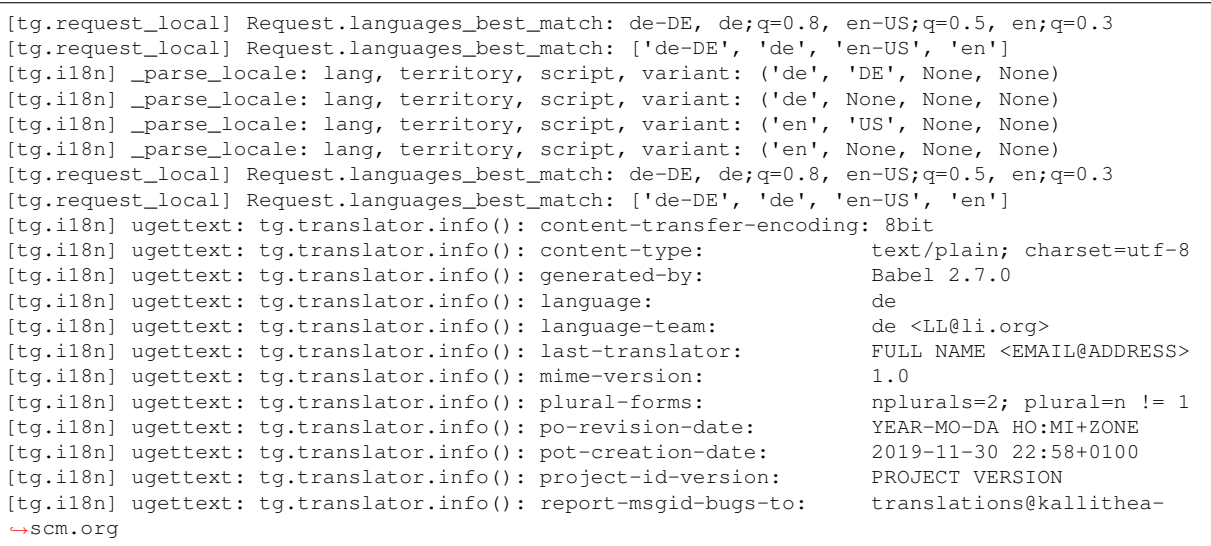

**CHAPTER**

### **PATCH NEEDED FOR PYTHON 2.7.3**

<span id="page-30-0"></span>mercurial-4.9.1

```
diff -ua kallithea-venv/lib/python2.7/site-packages/mercurial/revlog.py-000 kallithea-venv/
˓→lib/python2.7/site-packages/mercurial/revlog.py
--- kallithea-venv/lib/python2.7/site-packages/mercurial/revlog.py-000 2019-05-11.
\rightarrow06:15:07.113000000 +0200
+++ kallithea-venv/lib/python2.7/site-packages/mercurial/revlog.py 2019-05-11 06:14:31.
\leftrightarrow033000000 +0200
@@ -1682,6 +1682,7 @@
             if rawtext is None:
                 rawtext = bytes(bins[0])bins = bins[1:]bins = [bytes(\_b) for \_b in bins]rawtext = mdiff.patches(rawtext, bins)
             self._revisioncache = (node, rev, rawtext)
```